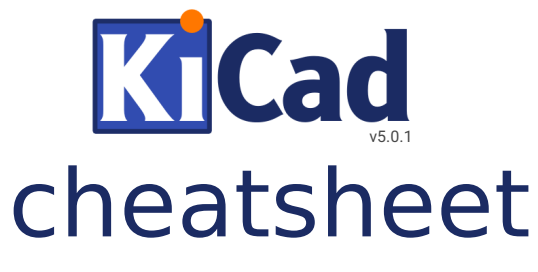

http://kicad-pcb.org/help/documentation/

## **1) Create a project**

File  $\rightarrow$  New Project  $\rightarrow$  New Project

## **2) Eeschema : draw the schematic**

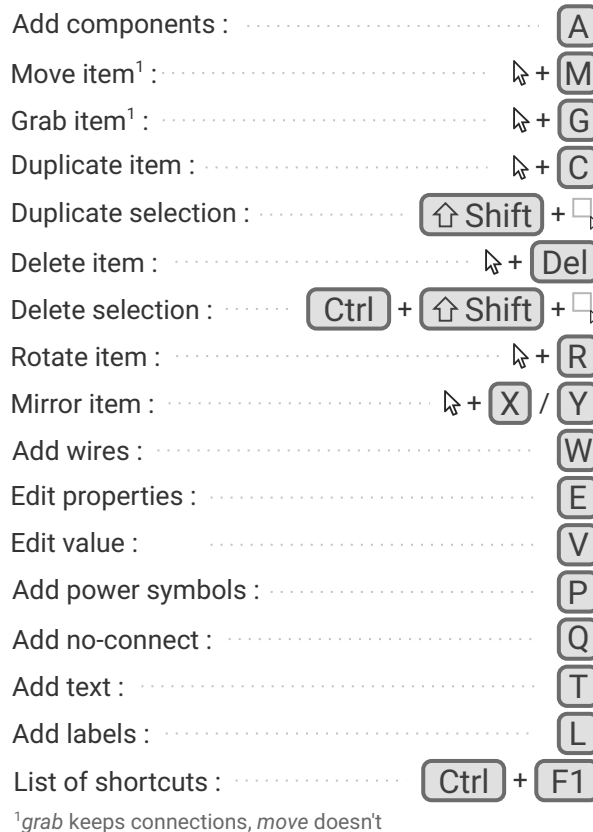

## Library editor *Either... Select library to edit in the left panel* Create new library *... or ... Select component to edit* Create new *in the left panel* component  $\odot$   $\odot$  T *Draw component*  $\bullet$  Add pins :  $\bullet$  Add pins :  $\bullet$ Repeat pin : <u>Insection in the set of the set of the set of the set of the set of the set of the set of the set of the set of the set of the set of the set of the set of the set of the set of the set of the set of the set </u> *Most shortcuts are identical to Eeschema* Save all new/modified libraries :  $\cdots$   $[Ctrl ] + [ S ]$ **4) Create and assign footprints**  $\begin{bmatrix} \mathbf{H} & \mathbf{H} \\ \mathbf{H} & \mathbf{H} \end{bmatrix}$  Footprint Editor

**3) Create new components as necessary**

*If editing an existing library :* **PA** Select active library

New footprint  $\int \frac{\partial u}{\partial x}$  Load footprint from library

*Draw component*  $\odot$ 

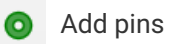

lä.

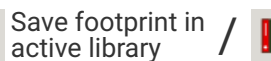

Create new library and<br>save current footprint

Run CvPcb to associate components and footprints

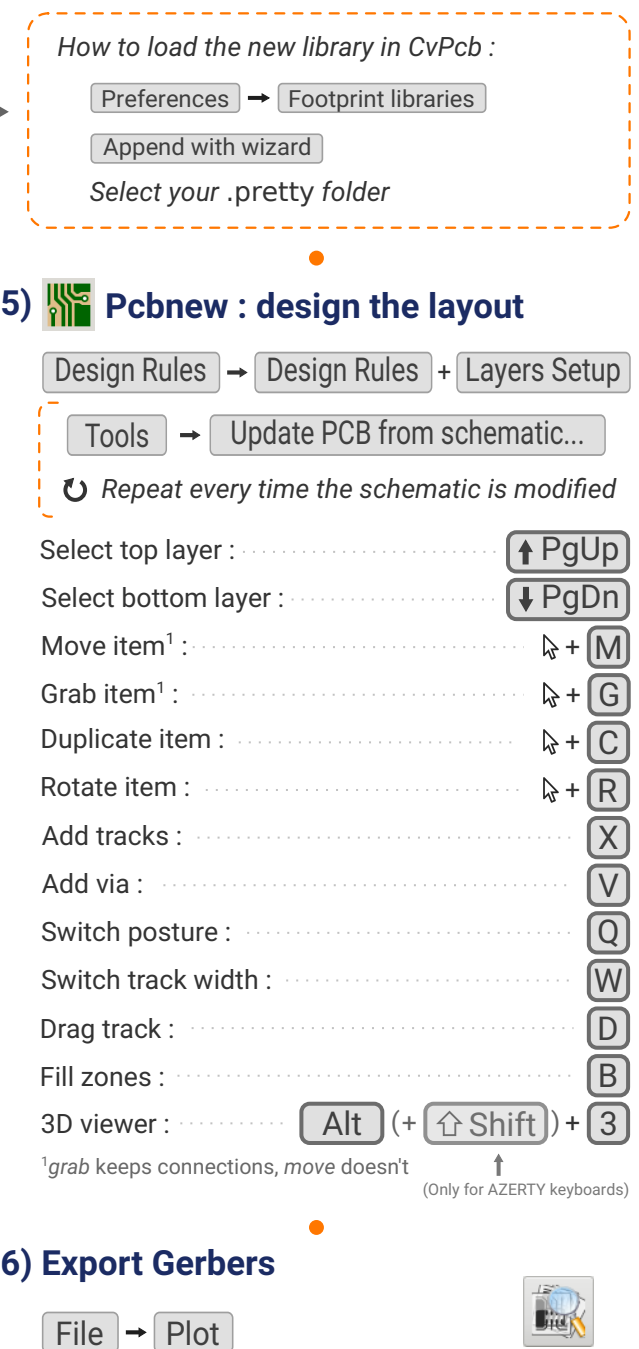

Generate Drill File + Plot

Check result GerbView using